# Best Practices for Effective Online Course Design: Session 3

Center for Teaching Advancement and Assessment Research

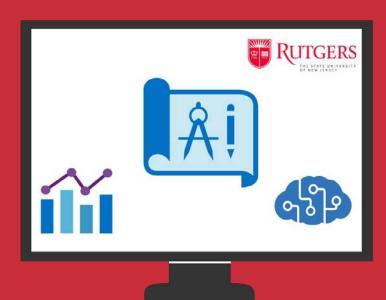

### Agenda

- 1. Brief review
- 2. Results of Survey
- 3. Welcome to BigBlueButton a. Breakout Room Activity
- 4. Poll Everywhere as Polling Tool
- 5. Videos and Kaltura
- 6. Playposit
- 7. Additional Resources
- 8. Discussion

#### Housekeeping: Conferences

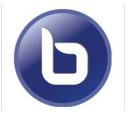

 You won't be able to turn on your video in the main room (but you can in the breakout rooms)

• To the top left you will see the "Public Chat" click to

 Click on your name to "Set status" and let us know how everything is going

view chat

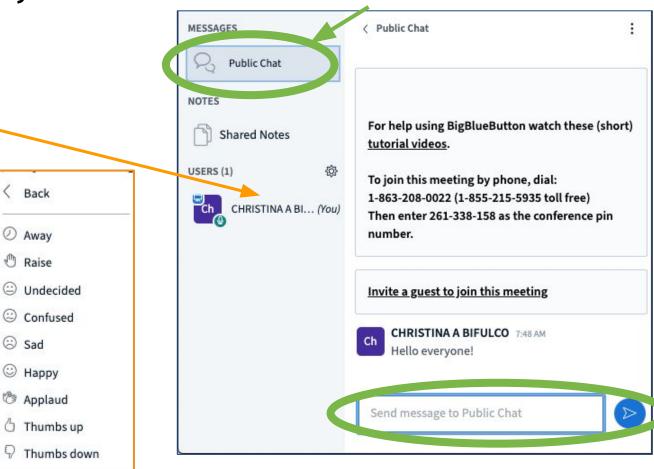

#### Housekeeping: BigBlueButton

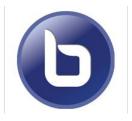

- If the microphone is Blue your audio is on and everyone can hear you.
- Please mute your mic during the presentation but feel free to un-mute if you have a question or type in the chat
- If you didn't set up your audio when you came in click the mic to do that

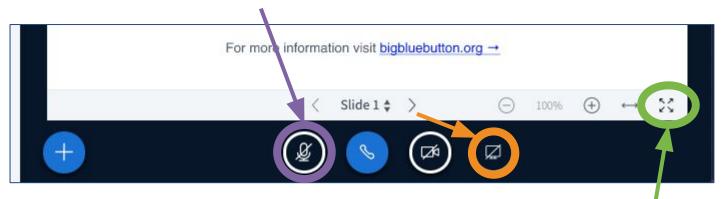

- Click to expand make the shared screen full size
- Click to share your screen (you can only see when made a presenter)

### Survey Results from Session 2: Would you be interested in learning more?

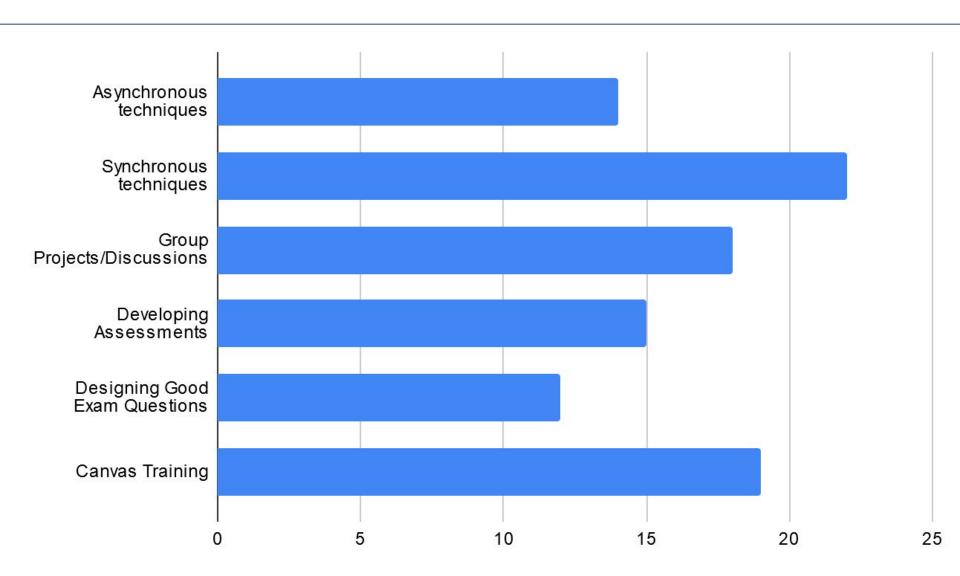

### Survey Results from Session 2: Are you interested in training?

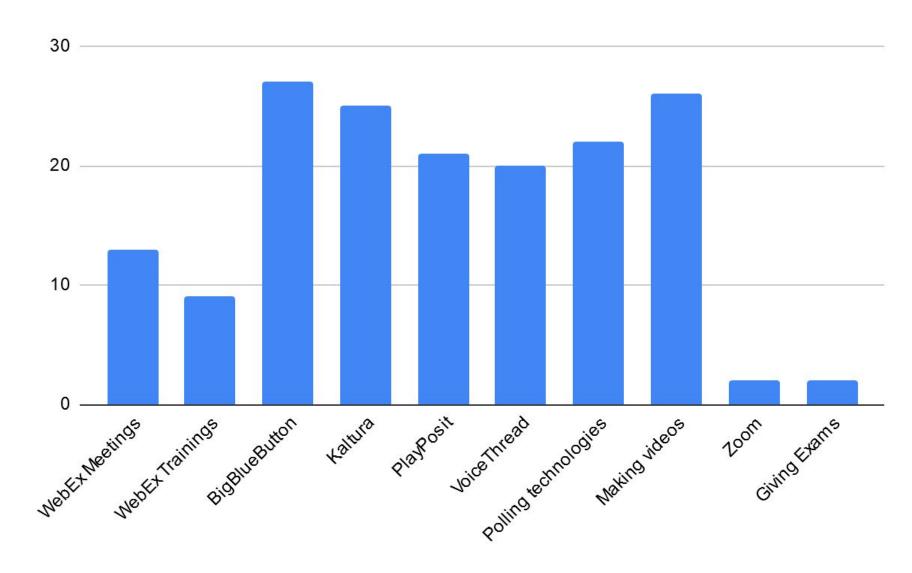

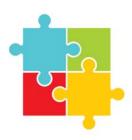

### **Jigsaw Activities**

- Students in first groups complete an activity and then during re-grouping students share what they did in first
- Students each act as a piece of the puzzle necessary to create the whole picture
- You can use break-out rooms to organize this in an synchronous format

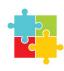

### **Activity**

- Each "team" is going to have a piece of an article we emailed you all https://go.rutgers.edu/smk3pjgk
- We have made a Google folder with a separate document for each team -<a href="https://go.rutgers.edu/q5ac85xz">https://go.rutgers.edu/q5ac85xz</a>
- When we push you into the breakout rooms, find your room number and click on the appropriate Google Document for assignment and questions

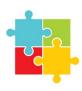

### **Breakout Rooms Demonstration**

 We are going to put you into Breakout rooms - select Microphone to move your audio to breakout room

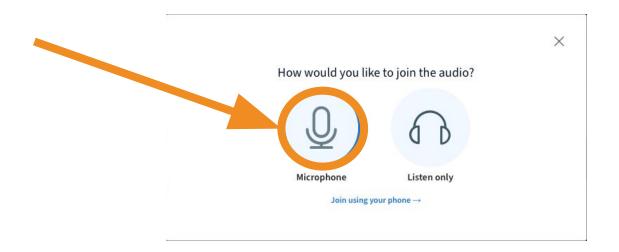

The session will automatically end after

## Report from Break-out Rooms

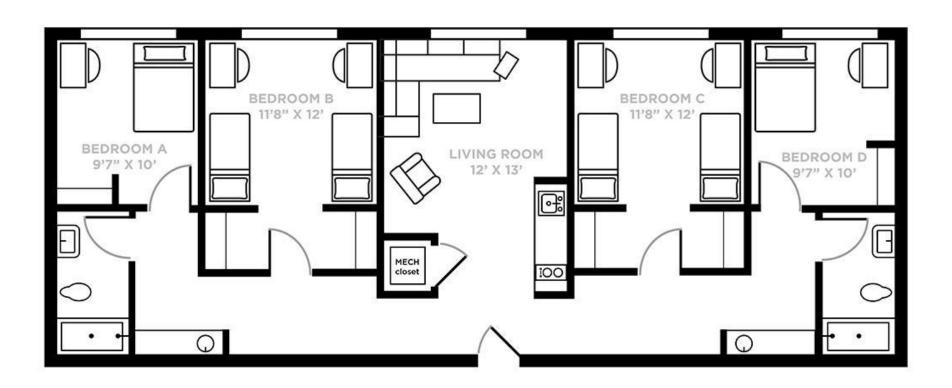

### Poll Everywhere for Synchronous Sessions

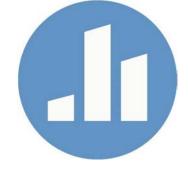

- Provides different types of questions like word clouds or clickable images
- You can use for free (<u>Higher Ed license</u>) with up to 40 students

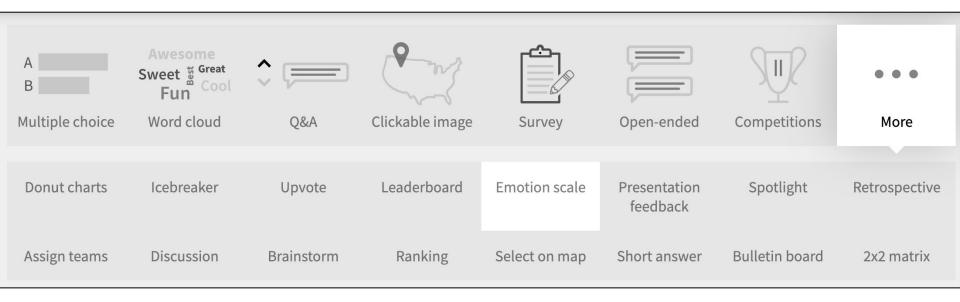

### Poll Everywhere

If you could go anywhere in the world where would you go?

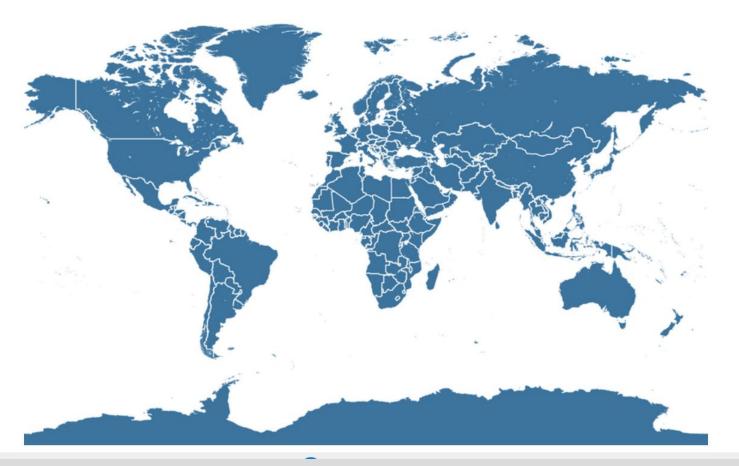

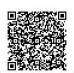

☐ When poll is active, respond at PollEv.com/cbifulco116
☐ Text CBIFULCO116 to 37607 once to join

### How are you feeling about getting your course ready in the fall? Try to use single words, but you can submit more than once :)

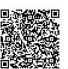

### Other Features of Canvas/Sakai Conferences: BigBlueButton

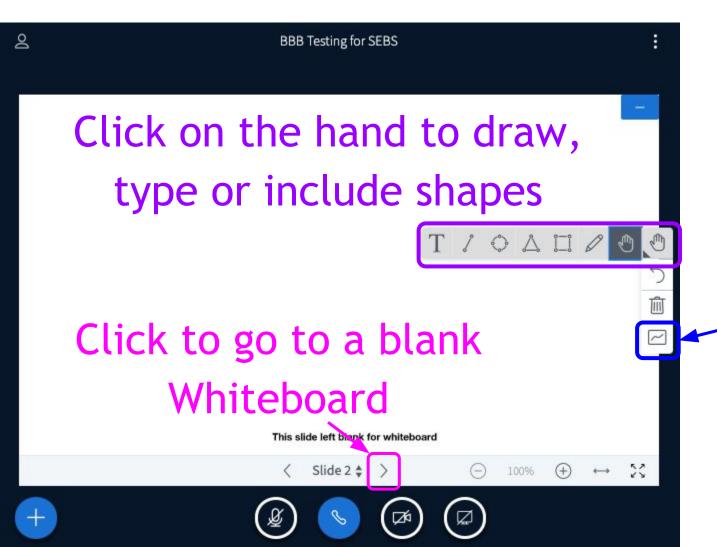

Allow everyone to draw on the Whiteboard

### Other Features of Canvas/Sakai Conferences: BigBlueButton

Polling gives you the option of just providing answer choices (so you don't have to write entire question)

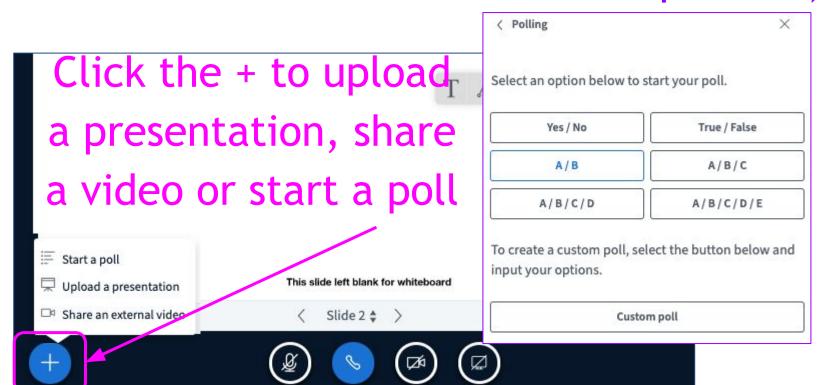

### Hosting Videos in LMS

Canvas: 5GB Storage (Can be increased upon request)

Sakai: 1GB Storage (Can be increased upon request)

500 MB maximum upload

Limitation: Videos stored in LMS will not be auto captioned

### Kaltura Walk Through

Canvas: https://rutgers.mediaspace.kaltura.com

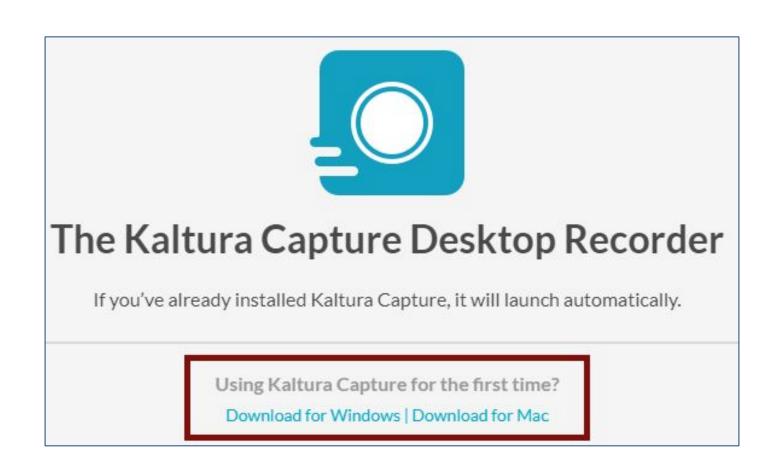

### PlayPosit Walk Through

Online directions for PlayPosit

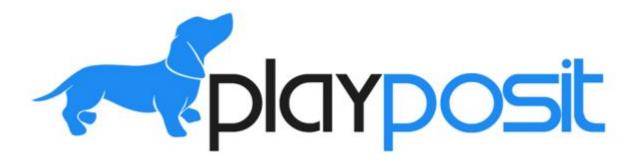

### **Canvas Training**

- <u>Live workshops</u> on Canvas
- Videos that you can go through on your own
- <u>Canvas Help Desk</u> for those specific questions
- Canvas Guides

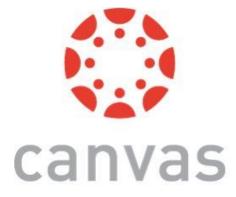

#### **Canvas Commons**

 Set-up modules with instructions for PlayPosit, VoiceThread, and other tools

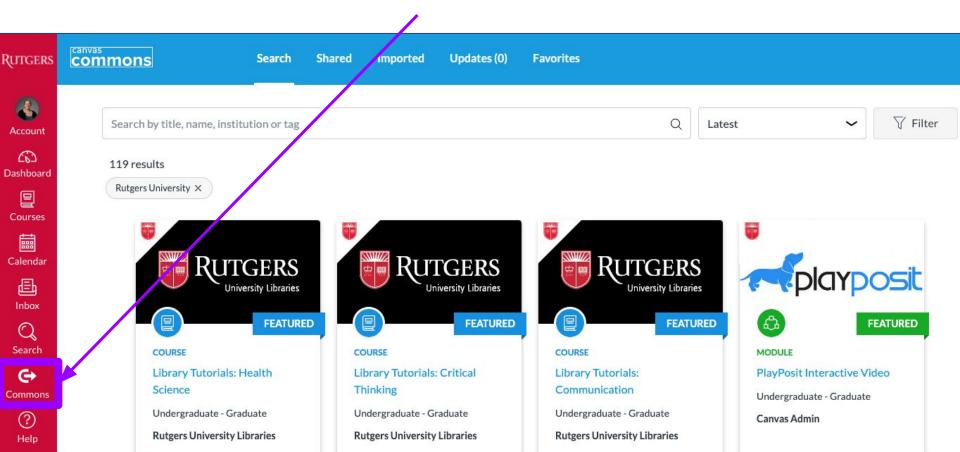

### **Designing Good Exam Questions**

Our "Writing Exam Questions that Measure
Student Learning" Workshop from April is
posted on our CTAAR Remote Teaching
Community Canvas site

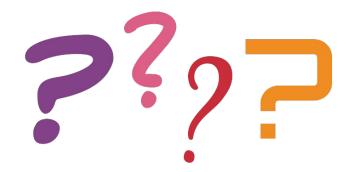

#### **Discussion**

What is one thing you are unsure about?

(1 minute MAX per problem,1 minute MAX for solutions)

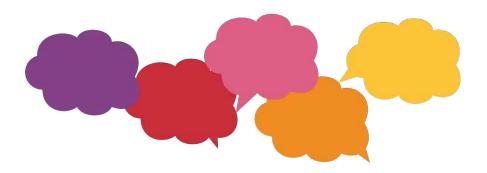

#### **Discussion**

What is one thing you are stuck in developing your model course?

(1 minute MAX per problem,1 minute MAX for solutions)

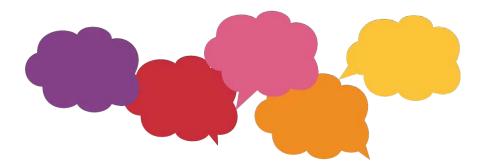

#### **Discussion**

What is one thing you are excited to implement?

(1 minute per tool or strategy)

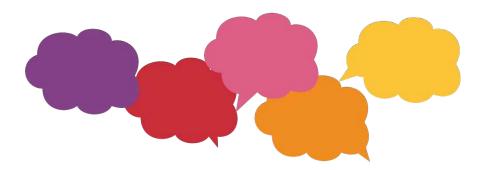

### **Technical Questions?**

Questions about Canvas? <a href="http://canvas.rutgers.edu">http://canvas.rutgers.edu</a>

Questions about Sakai? sakai@rutgers.edu

Questions about Proctoring Technology? <a href="mailto:proctoring@docs.rutgers.edu">proctoring@docs.rutgers.edu</a>

Questions about other technology? <a href="mailto:help@oit.rutgers.edu">help@oit.rutgers.edu</a>